# **DOCUMENTATION / SUPPORT DE FORMATION**

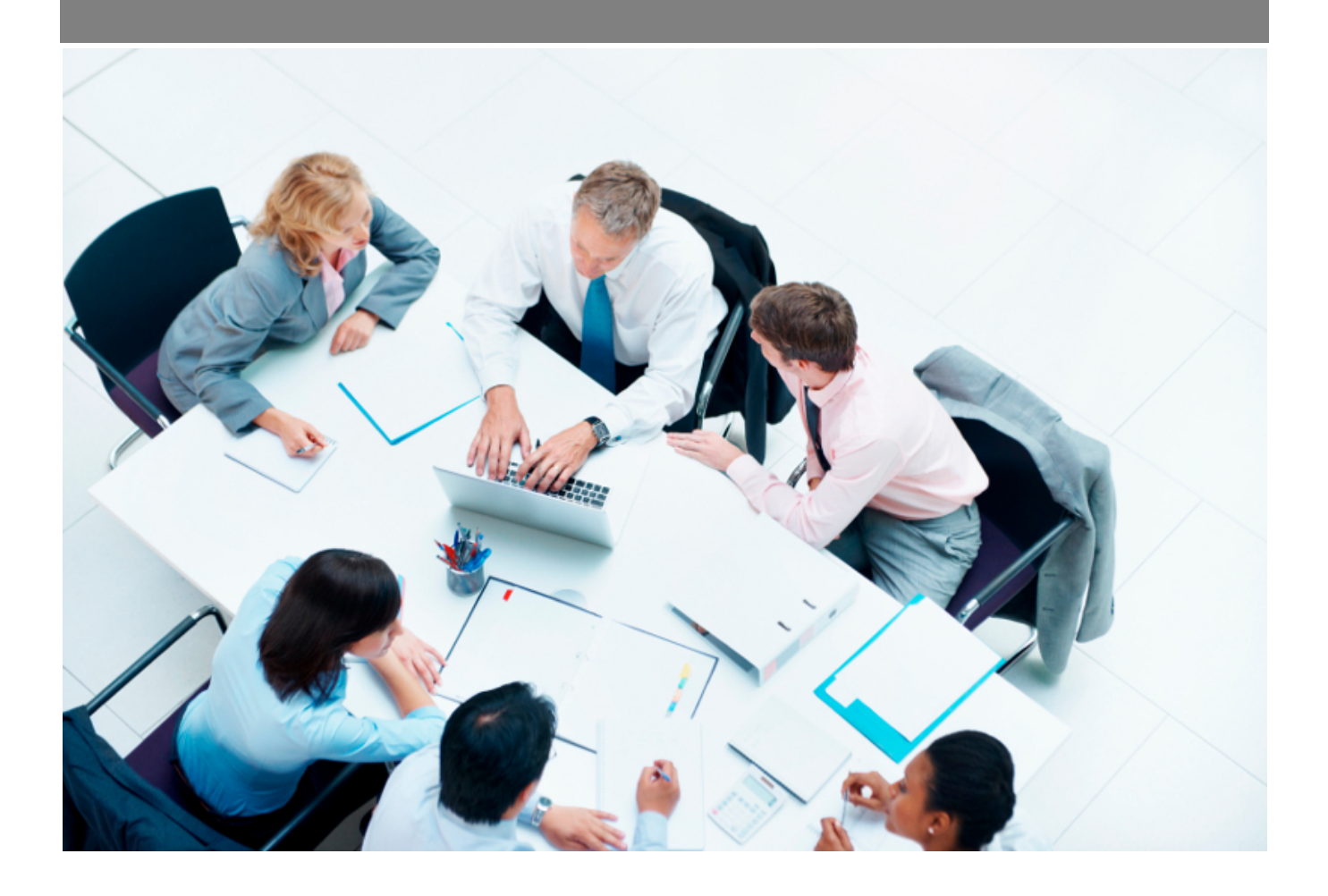

Copyright © Veryswing SAS, Tous droits réservés. VSActivity et VSPortage sont des marques déposées de Veryswing SAS.

# **Table des matières**

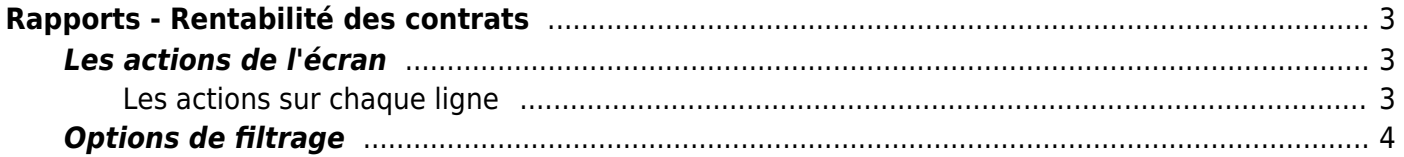

# <span id="page-2-0"></span>**Rapports - Rentabilité des contrats**

Ce rapport se présente sous la forme d'un tableau avec 2 à 3 niveaux de regroupements.

Il présente plusieurs informations clés synthétisées par contrat (affaire) :

- la référence interne et l'objet
- la liste des collaborateurs concernés s'il y en a mis en jeu et affectés
- le CA (production)
- le coût (prj, achat de sous-traitance, achat de produit revendu,..)
- la marge brute
- le % de rentabilité
- le CA facturé sur l'affaire
- le montant produit et pas encore facturé
- un indicateur pour dire si l'affaire présente des dépassement

Enfinune action vous permet de **O** zoomer dans la fiche de l'affaire pour avoir plus de détail.

Le taux de marge est un indicateur qui vous permet de vous situer par rapport à vos concurrents. le chiffre d'affaires vous donne uniquement un indicateur sur vos ventes, la marge brute vous permet de savoir si vous êtes rentable.

### <span id="page-2-1"></span>**Les actions de l'écran**

#### <span id="page-2-2"></span>**Les actions sur chaque ligne**

 **ou Consommation du volet de l'affaire** Permet de visualiser le détail des jours consommés par collaborateur actif sur ce contrat.

La fenêtre qui s'ouvre est une liste qui vous permet, notamment, de réaliser un export Excel ; pratique pour un envoi à un client qui voudrait avoir ce détail.

indique qu'il y a de l'activité offerte ou non facturable (dépassement) sur cette affaire en régie.

**visualiser l'affaire** Permet de visualiser l'affaire avec le client.

## <span id="page-3-0"></span>**Options de filtrage**

Le filtre permet de choisir :

- l'affichage du rapport avec des regroupements :
	- o soit par clients et contrats ;
	- o soit par clients, dimensions et contrats ;
	- o soit par entités, clients et contrats.
- une plage d'années.
- les entités à consolider.
- un éventuel client spécifique.
- et enfin un filtre pour n'afficher que les contrats en dépassement.